# **FAQ**

## **Table of Contents**

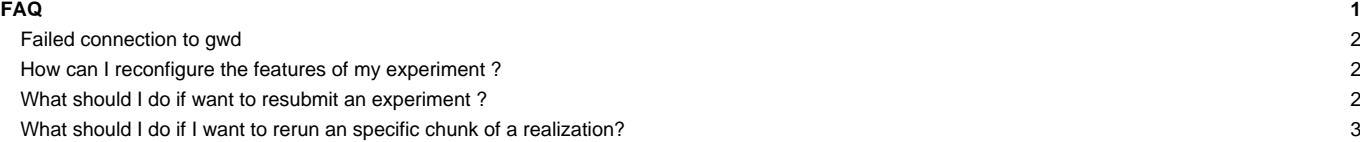

This page will try to answer the most common questions about WRF4G.

### **Failed connection to gwd**

If you execute wrf4g\_submit and see this error, you will probably has GridWay in Stopped status:

**[**user@mycomputer~**]**\$ wrf4g\_submit -e test connect**()**: Connection refused FAILED: failed connection to gwd

In order to solve the problem, first, you have to check out the wrf4g\_framework status.

**[**user@mycomputer~**]**\$ wrf4g\_framework status GridWay Stopped MySQL Stopped

Then you have to execute wrf4g\_framework start:

**[**user@mycomputer~**]**\$ wrf4g\_framework start Starting GridWay....... OK Starting MySQL....... OK

#### **How can I reconfigure the features of my experiment ?**

If you want to reconfigure the features of one experiment and you execute wrf4g\_prepare in order to do it, you will probably see:

```
[user@mycomputer~]$ wrf4g_prepare
Warning: You are using resources.wrf4g located in the /home/carlos/WRF4G/etc/ directory.
Experiment already exists
```
You need to execute wrf4g\_prepare --reconfigure.

```
[user@mycomputer~]$ cat experiment.wrf4g | grep "end_date="\"
end_date="2011-08-30_00:00:00"
[user@mycomputer~]$ cat experiment.wrf4g | grep "end_date="\"
end_date="2011-09-01_00:00:00"
[user@mycomputer~]$ wrf4g_prepare --reconfigure
Warning: You are using resources.wrf4g located in the /home/carlos/WRF4G/etc/ directory.
Preparing namelist...
WRFV3/run/namelist.input
WRF Check Warning: CAM radiation selected but paerlev/levsiz/cam_abs_dim1/cam_abs_dim2 was not set. Fixing...
WRF Check Warning: radt is shorter than dx (0.500000)
---> Single params run
---> Continuous run
       ---> cycle_chunks: test 2011-08-28_12:00:00 2011-09-01_00:00:00
               ---> chunks 1: test 2011-08-28_12:00:00 2011-08-29_00:00:00
               ---> chunks 2: test 2011-08-29_00:00:00 2011-08-29_12:00:00
               ---> chunks 3: test 2011-08-29_12:00:00 2011-08-30_00:00:00
               ---> chunks 4: test 2011-08-30_00:00:00 2011-08-30_12:00:00
               ---> chunks 5: test 2011-08-30_12:00:00 2011-08-31_00:00:00
               ---> chunks 6: test 2011-08-31_00:00:00 2011-08-31_12:00:00
               ---> chunks 7: test 2011-08-31_12:00:00 2011-09-01_00:00:00
```

```
What should I do if want to resubmit an experiment ?
```
If one experiment has finished with an error and you want to rerun the experiment again. You have to execute:

```
[user@mycomputer~]$ wrf4g_submit --rerun -f -e test1
Submitting realization: "test1"
      Submitting Chunk 1: 2011-08-28_12:00:00 2011-08-29_00:00:00
      Submitting Chunk 2: 2011-08-29_00:00:00 2011-08-29_12:00:00
      Submitting Chunk 3: 2011-08-29_12:00:00 2011-08-30_00:00:00
```
### **What should I do if I want to rerun an specific chunk of a realization?**

Imagine, you want to resubmit the chunk number **1** of the realization **test2**. In this case, it is highly recommended that you use the option --dry-run of wrf4g\_submit command before you submit your chunk in order to make sure you are submitting that chunk an nothing else.

```
[user@mycomputer~]$ wrf4g_submit --dry-run --rerun -c 1 -f -r test2
Submitting realization: "test2"
      Submitting Chunk 1: 2011-08-28_12:00:00 2011-08-29_00:00:00
[user@mycomputer~]$ wrf4g_submit --rerun -c 1 -f -r test2
Submitting realization: "test2"
      Submitting Chunk 1: 2011-08-28_12:00:00 2011-08-29_00:00:00
```